In de Ubuntu server hier zit een tweede sata-disk van 400 GB, deze is nog niet zichtbaar in Ubuntu. Daar gaat verandering in komen, zonde toch. Deze disk moet altijd te zien zijn omdat daar de backups van de Vmware-clients naartoe gaan worden weggeschreven. Daarnaast wil ik ook de 2 dvd-spelers in deze machines laten werken, misschien wel branden.

Hulplink: https://help.ubuntu.com/community/InstallingANewHardDrive

Om te be[ginnen, de mountpoints \(Linux werkt niet met drive-letters\)](https://help.ubuntu.com/community/InstallingANewHardDrive)

### **mount**

/dev/mapper/ubuntu2-root on / type ext3 (rw,relatime,errors=remount-ro) proc on /proc type proc (rw,noexec,nosuid,nodev) /sys on /sys type sysfs (rw,noexec,nosuid,nodev) varrun on /var/run type tmpfs (rw,noexec,nosuid,nodev,mode=0755) varlock on /var/lock type tmpfs (rw,noexec,nosuid,nodev,mode=1777) udev on /dev type tmpfs (rw,mode=0755) devshm on /dev/shm type tmpfs (rw) devpts on /dev/pts type devpts (rw,gid=5,mode=620) /dev/sda1 on /boot type ext3 (rw,relatime) securityfs on /sys/kernel/security type securityfs (rw)

Hier is te zien dat alleen /dev/sda1 een fysieke harddisk is.

List alle partities in het het systeem

# **fdisk -l**

Disk /dev/sda: 500.1 GB, 500107862016 bytes 255 heads, 63 sectors/track, 60801 cylinders Units = cylinders of  $16065 * 512 = 8225280$  bytes Disk identifier: 0x00002531

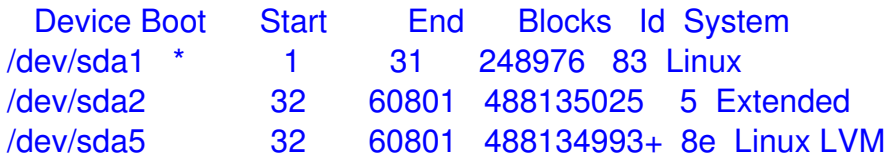

Disk /dev/sdb: 400.0 GB, 400088457216 bytes 255 heads, 63 sectors/track, 48641 cylinders Units = cylinders of 16065 \* 512 = 8225280 bytes Disk identifier: 0x00000000

Disk /dev/sdb doesn't contain a valid partition table

Daar is de tweede disk. **/dev/sdb**, zonder partitie. Dus deze moet eerst aangemaakt worden lijkt me. Eens kijken of ik kan mounten zonder te partitioneren (ben geen ezel): **mount /dev/sdb** mount: can't find /dev/sdb in /etc/fstab or /etc/mtab **mount /dev/sdb1** mount: can't find /dev/sdb1 in /etc/fstab or /etc/mtab

Dit is ook een informatief commando: **lshw -C disk**

 \*-disk:1 description: ATA Disk product: WDC WD4000AAJS-0 vendor: Western Digital physical id: 1 bus info: scsi@1:0.0.0 logical name: /dev/sdb version: 12.0 serial: WD-WCAS86623495 size: 372GiB (400GB) configuration: ansiversion=5 \*-cdrom:0 description: DVD writer product: TSSTcorpCD/DVDW TS-H552D physical id: 0 bus info: ide@1.0 logical name: /dev/hdc version: HP06 capabilities: packet atapi cdrom removable nonmagnetic dma lba iordy audio cd-r cd-rw dvd dvd-r configuration: mode=udma2 status=nodisc \*-cdrom:1

 description: DVD writer product: HL-DT-STDVDRRW GCA-4164B physical id: 1 bus info: ide@1.1 logical name: /dev/hdd version: E.D0 capabilities: packet atapi cdrom removable nonmagnetic dma lba iordy audio cd-r cd-rw dvd dvd-r

configuration: mode=udma2 status=nodisc

Alleen de DVD spelers en de tweede disk zijn hier te zien, in de echte output staan ook de cardreaders. Dit even ter info, GParted is voor de grafische-schil, op de commandprompt met fdisk aan de slag:

# **fdisk /dev/sdb**

Command (m for help): **m** Command (m for help): **n p** Partition number (1-4): **1** First cylinder (1-48641, default 1): Using default value 1 Last cylinder or +size or +sizeM or +sizeK (1-48641, default 48641): Using default value 48641 Command (m for help): **w** The partition table has been altered! Calling ioctl() to re-read partition table. Syncing disks.

# **fdisk -l**

Disk /dev/sdb: 400.0 GB, 400088457216 bytes 255 heads, 63 sectors/track, 48641 cylinders Units = cylinders of 16065 \* 512 = 8225280 bytes Disk identifier: 0xd2fef905

 Device Boot Start End Blocks Id System /dev/sdb1 1 48641 390708801 83 Linux

Zo dat ziet er beter uit, een partitie. Nu formateren.

**mke2fs -j /dev/sdb1** mke2fs 1.40.8 (13-Mar-2008) Filesystem label= OS type: Linux Block size=4096 (log=2) Fragment size=4096 (log=2) 24420352 inodes, 97677200 blocks 4883860 blocks (5.00%) reserved for the super user First data block=0 Maximum filesystem blocks=0 2981 block groups 32768 blocks per group, 32768 fragments per group 8192 inodes per group Superblock backups stored on blocks: 32768, 98304, 163840, 229376, 294912, 819200, 884736, 1605632, 2654208, 4096000, 7962624, 11239424, 20480000, 23887872, 71663616, 78675968 Writing inode tables: done Creating journal (32768 blocks): done Writing superblocks and filesystem accounting information: done This filesystem will be automatically checked every 37 mounts or 180 days, whichever comes first. Use tune2fs -c or -i to override.

Nu mounten: Maak het mountpoint aan: **mkdir disk2** Mount the drive to the mountpoint: **mount /dev/sdb1 /media/disk2**mounts

Nu zorgen voor automatisch mounten bij startup: **nano /etc/fstab** voeg deze regen toe aan het einde van het bestand: **/dev/sdb1 /media/disk2 ext3 defaults 0 2**

Gelukt, de tweede disk is nu onderdeel van mn systeem. Nog even een directory aanmaken op /etc/disk2.

**mkdir backups** rechten zetten **chmod 777 backups** Met winscp kan er nu op afstand iets naar worden toegeschreven.

Nu de twee dvd-branders.

dev/hdc en dev/hdd

Gelijk in /etc/fstab toevoegen **/dev/hdc /media/cdrom0 auto user,noauto 0 0** /dev/hdd **0000 /media/cdrom100 auto user,noauto 00000 0** 

Helaas, na reboot zijn de twee dvd-spelers niet gemounted.

Handmatige mounten lukt wel.

**mount /media/cdrom0** mount: block device /dev/hdc is write-protected, mounting read-only

# **mount /media/cdrom1**

mount: block device /dev/hdd is write-protected, mounting read-only

Zal wel goed zijn, ergens heb ik gelezen dat mounten en unmouten van cd-rom e.d. zeer zorgvuldig dient te gebeuren i.v.m. de OS stabiliteit en daarom steeds een mount/umount moet worden gegeven. Eerst maar de software installeren voor het branden van cd's/dvd's **apt-get install dvd+rw-tools**

Hier laat ik het voor nu even bij, als je op Google zoekt naar "growisofs" vind je voldoende scripts en voorbeelden. Ik richt me weer even op het backuppen van Vmware.